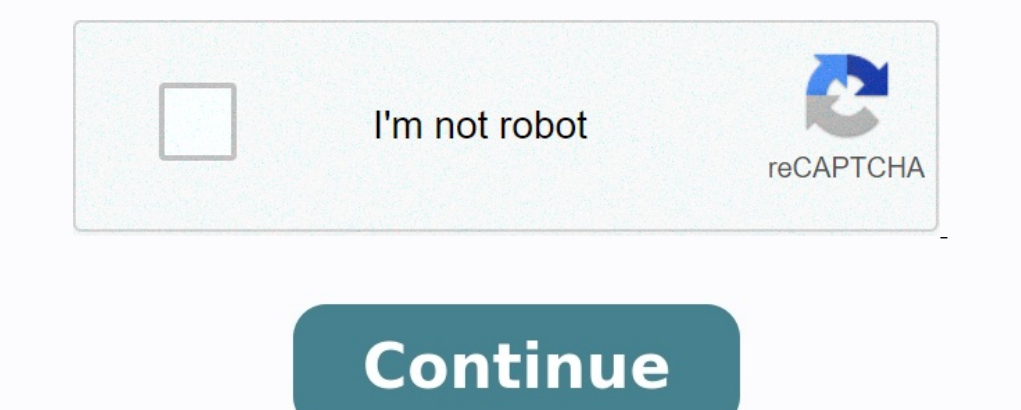

# **Moodle tutorial for students pdf**

### **How to use moodle for students. Moodle requirements. Moodle full form. Moodle app meaning.**

In for online learning that enables you to create online courses, add assignments, and keep an eye on your students' progress. It also allows you to communicate with the students and encourage communication between them in Inst time. This guide covers the basics of getting started with Moodle and some of the main everyday tasks you'll need to do as a teacher. You'll learn how to create courses and tests for Moodle and how to invite learners, grab this guide as a PDF to print out or just read when it's convenient for you.Two quick notes before we get started.Note 1: This guide was written for teachers and doesn't cover the system administration part. We presume ortal and allows you to set up in minutes. It also has a free plan, which is enough to familiarize yourself with Moodle and make an informed decision on further actions. Note 2: Moodle is a highly-customized platform, so y there and click a couple of buttons on your own.Learn How to Use Moodle for TeachingCustomizing Your Teacher ProfileYour teacher ProfileYour teacher profile is available to your learners and colleagues, so it's a good oppo note, and page where you can edit personal information, add a photo, and create an introduction. Click Edit profile to do this. There, you can enter some text about yourself (or record a video introduction, if you like), p ourses. Here, we must make a quick remark about user roles in Moodle.There are five major standard user types in Moodle:Administrator is a host of a party who can do everything with the system.Manager has similar capabilit courses.Teacher can add and edit content and activities within a course. Student can access available courses. So, if you're a teacher, you'll need to contact your admin or manager and ask them to either give you course sh or admin. Within these course shells, we can do almost anything: create new units or delete them, add quizzes and resources, or set up a gradebook. To start developing course content, click on the upper right corner, and c types of course formats that define the outline of a course:Single activity format is suitable when you have just one activity or resource to study.

For example, a survey, a book, or a video lecture. Also, choose this format if you have a SCORM package.You can use a single activity format to assign learners some readings.Topics format organizes content into different s format, but instead of units, you'll have weeks. This is a good option for you if you'd like to set a regular learning pace for your students. You can rename dates into Week 1, Week 2, and so forth, to make a course more r to encourage discussions between learning platforms are only for e-courses? Forums are super useful for helping learners to get to know each other and allow productive informal communication.So, open the course shell you'r again, click the gear and choose Edit settings from the drop-down menu.Scroll down the course settings to the Course settings to the Course format section and choose the format you'd like to proceed with. Then click Save a assignments are all generally called 'activities.'Resources are items that you can use to augment training. They can be documents or presentations, or even an external web page such as a certain video from YouTube.To add a after each section of a course. Click it, and you'll see a pop-up window with the list of all available options and their descriptions. There are 14 types of activities and 7 types of resources. When you'd like to use, cli our get a quiz settings menu.In our example, we've simply put "Unit 1 Quiz", but you can be more specific.Fill in the name of the quiz. Then you can bel mog is the only field required for creating a shell for a quiz. Howev assessment or limit the number of attempts allowed.The next step is to fill this empty quiz shell with some questions.

Click Rdd → + a new window, click Add → + a new question.In Moodle, there are 15 types of questions you can use, such as multiple choice, matching, and drag and drop. Choose the type you'd like to use and click Add.In a n case you have trouble, there are detailed step-by-step instructions on how to create quizzes in Moodle. When you're ready, click Save changes. Again, you'll find yourself in a quiz editing menu where you can repeat the sam With its help, you can ask your students to submit their homework and check how well the unit is being digested and provide feedback. Just like with quizzes, choose the section where you'd like to add the activity, click + in a description field. For instance, you can ask them to watch a video and share their opinion on the topic, or ask them to edit a text and submit an improved version, as we did in our example. There are also a number of ork before a certain date for yourself.Submission typesIn this section, you'll need to specify in what format you expect the students to submit their work. Choose Online text if you want them to type their responses right and the number of words in essays for the Online text option.Click Save and return to course when you're done.An alternative way to create content for Moodle While Moodle is a versatile platform with rich authoring feature is turned on every time you want to change something. Its design capabilities are also limited. So if you need to develop professional eLearning content quicker and easier, there's iSpring Suite, a fully Moodle-compatible help, you can create interactive e-courses, quizzes, software simulations, YouTube-style video lectures, and dialogue simulations – each of the items can be published as a SCORM package and easily uploaded to Moodle.In thi Moodle and the same quiz created with iSpring Suite.Managing LearnersNow, when your course is ready, it's time to invite some learners to explore the content. First, let's set up the enrolment methods. Within a course, cho Interbols available:Manual enrolmentGuest accessSelf enrolmentBy default, the only option enabled is manual enrolment. If you'd like to activate self enrolment or quest access, click the eye, you'll be able to set up some students on a courseUsually, teachers don't have to add users to the system, because the list of users is pre-loaded by an admin or a manager. So, to enroll students on your course, choose the Participants tab in the upper Inished, click Enrol selected users and cohorts.How to create groups For more convenience, you can also divide the enrolled users into groups. It's especially useful when you have different classes that study the same cour out menu. By the way, you may have noticed that in Moodle, you have to click this gear icon like, well, all the time! Think of it as a benefit: you'll definitely remember where it is.In a new window, scroll down the page a window, select the group from the list and click Add/remove users from the right. You'll see the list of users enrolled in the course; select those who you'd like to add to the group and click Add in the middle. How to mes our contacts. You can send private messages to users as well as group messages, which is a very convenient feature when you need to quickly discuss something, inform, or share an insight. How to set up a gradebook is a Moo or offline activities. To set up a gradebook for a course, click on the gear icon in the upper right and select Gradebook setup. On a new page, you'll see the full list of graded items for the course. For each item, there' organized and divide activities into categories. Scroll down the page and click Add category. In the demo course we use, there are three types of graded items, so we can create any number of graded item types and as many c organizod and divideo into designizod and divideo into designizod and divideo into designizing the medicing companizod in the companizod into divideo into the medicing the weights in the left of the inter of the item's nam weights are automatically adjusted, so the sum is 100, but you can define weights for the rest of the categories too — in our example, we put 30 and 20 for Quiz and Simulation correspondingly. If you like, you can also man assignments, you need to choose the one you'd like to begin with. You can do this in several ways, but let's go the most direct way and choose Grades in the left menu and then find an activity you'd like to grade in the Gr or all enrolled users and their submissions (or lack thereof). For more convenience, you can assign statuses, so it's always clear for you which work still needs marking or review. Click Grade if you're ready to begin revi Inter the grade for the student's submission in the right panel, change the status, and then click Save changes to quit or Save changes to quit or Save and show next to proceed.Get Started Teaching with Moodle. It's a grea over the world. Being teachers' advocates, we'd also love to recommend you try iSpring Suite for developing professional eLearning content. It's not as free as Moodle itself— though, there are a free trial and discount for occumentation produced by moodlers all over the world. Please feel free to submit your contribution by adding a link to this page or sending the file to docs@moodle.org. Teacher manuals English Course Creator Reference Man Course Creator Reference Manual 1.9 and Administrator Reference Manual 1.8 - Buy both offer - by Ray Lawrence Ebook only £13.04 excl. VAT Free, illustrated on-line Beginner, Student and Teacher manuals for Moodle 1.5, 1.6, 1.9 video tutorials - Moodle Tutorials - Moodle Tutorials - Moodle 1.9 video tutorials by Ruslan Suvorov, supplemented by Getting Started with Moodle 1.9: A Simplified Approach to Learning Management Systems by the ISUComm Outcomes - by Maryel Mendiola (PDF, 1.94 MB, Oct 2009) INVALID Link Moodle 1.9 Understanding Groups and Groupings - by Maryel Mendiola (PDF, 1.9 MB, Sep 2009) Learning to Moodle A free Moodle course that has step by step v How to fix corrupted Labels Moodle - by Maryel Mendiola (PDF, 1.84 MB, Sep 2009) Moodle Essential Training for Teachers 1.9 - by Chris Mattia - Lynda.com Video Based Training Moodle 1.4.3 For Teachers and Training Your Moo Riordan (PDF, 3.5MB) Moodle 1.5.3 Teacher Manual - Original Documentation by Matt Riordan, updated to version 1.5.3 by Tom Marcais (PDF, 9.1MB) Moodle Course Conversion: Beginner's Guide - by Ian Wild, Packt Publishing, No 1 Pages, €33.29/\$35.99 A Visual Introduction to Moodle - for teachers and page creators - by João Fernandes (PDF, 4MB), 43 pages, Creative Commons Non-Comercial Share Alike 2.5 License Moodle Upgrading from 1.5.3 to 1.8, oodle 1.9) - by Renate Jirmann and Ralf Hilgenstock, 163 pages, 30,- € plus mailing expenses, customized versions and online licence available Using Moodle, Second Edition - by Jason Cole and Helen Foster, 282 pages, \$27, y HRDNZ 8 week teachers course NZ\$199 (free introduction to Moodle available) Moodle available) Moodle available) Moodle available) Moodle 2.5.19, PDF version £15.57 Other Languages Aprender Moodle 2. Manual de Moodle para Indin (Flash March 2012) Moodle com a plataforma educativa de centre (catalan) - by Irene Martínez Pérez, Joaquim Vilar Sais, Joan Queralt Gil, Àngels Mustienes Montero and Jordi Fontich Vicens (PDF, 3.7 MB, March 2010) En ) - by Victor Manuel Mtz Mtz UPNmx (Flash Nov 2009) Como ocultar temas a los estudiantes (Spanish) - by Victor M Mtz Mtz UPNmx (Flash Nov 2009) Creando Copia de Sequridad (Spanish) - by Victor Manuel Mtz Mtz UPNmx (Flash N por Maryel Mendiola (PDF, 1.83 MB, Sep 2009) Moodle 1.9 Arreglando Etiquetas que no se pueden editar (Spanish) - por Maryel Mendiola (PDF, 1.55 MB, Sep 2009) Moodle 1.9 Grupos y Agrupamientos (Spanish) - por Maryel Mendiol NB) Kostenloses Moodle 1.9 Anwenderhandbuch - in deutscher Sprache (2.6 MB/PDF) und zum Ausdrucken. Erstellt von Kathrin Lind, Florian und Peter Sereinigg im Auftrag von e-LISA academy Moodle 1.8+ Teacher Manual (Tamil - S

) - by Juan Ezeiza, Xabier Larretxea, Abel Camacho & Pedro Lonbide (PDF, 14.3 MB, 325 pages, Dec 2007)- Creative Commons Non-Comercial Share Alike 2.5 License Moodle 1.8+ Teacher Manual (Sinhala) - by Sulochana Sooriyaarac Oodle 1.3 Teacher Manual (Italian) - (PDF, 3.1MB) Moodle 1.3 Teacher Manual (French) - (PDF, 5.1MB) Moodle 1.3 Teacher Manual (French) - (PDF, 5.4MB) Moodle Teacher Manual (Spanish) - by Jesús Martín (PDF, 5.2MB) Moodle 1 Uma introdução visual ao Moodle - pa - by João Fernandes ra publica (German) moodle @ work (German) Praxisberichte /Use Cases Inhaltsverzeichnis/Content 12,50 €(gedruckt 150 Seiten) moodle- Praxisbuch (German) Info - von 4MB), 43 pages, Creative Commons Non-Comercial Share Alike 2.5 License Moodle 1.6 Teacher Manual (Croatian) - by Ivana Bosnić (PDF, 3MB) Moodle 1.6 Teacher Manual (Slovenian) - by Alja Sulčič, Center for e-learning, Facult Saukkoriipi, Kemi-Tornion ammattikorkeakoulun eOppimiskeskus. German DVD 8 Stunden Anleitungsvideos- von Ralf Hilgenstock Moodle versión 1.8 Manual de consulta para el profesorado (Španish) - Jesús Baños Sancho (16.5MB) П usuario profesor (Spanish) - by AnaT (PDF, 6.7MB) Работа в системе дистанционного обучения Moodle.(Russian) - Анисимов А.М., Учебное пособие.2-е изд.

# 12 **moodle** tools to interact with your Students online

Contributors: Cins Davism, Dee-Ann Lettans, Richa Singh and Shipy Patter

## White Paper Tnoodle

eathers of how to facilitate effective interaction inside Moodle

#### Abstract

Learning requires collaboration, and in the dispersed environments in which we Mode (an acronym for Modular Object-Oriented Dynamic Learning Einer perate, both online learning and classroom interaction are critical. In this paper is a rebust, open source, and free Course Management System (CMS) with over we will docum how teachers can interact with students online using the Moode 70.256 active sites registered in 222 countries. ourse management system. The various Moodle tools are discussed, informing

This open source CMS is free, easy to use, and accessible to students from anywhere. Teachers can use Moodle to give formative and summative assessment and distribute and collect assignments. Instructors can also share course content and estra resportes, plus customize the entire teaching process according to their

Introduction

Mode is designed in particular to support constructivist pedagogy, which rts collaboration, communication, interaction, and project-based learning and is suitable for both K12 and higher education. The included tools can help structors create a sense of community learning, where they foster active learning and offer immediate feedback.

Apopular choice in converting traditional classes into ordine ones, as well as introducing blended learning options. Moodle is sufficiently robust to be used to conduct all manner of class activities, deliver distance education, and upplement traditional in-person classes. As of today, the Moodle communit relater £267.615 online courses, 1.292.621 teachers and 66.228.996 user These are huge numbers and speak for the utility and popularity of the LMS.

רארי (PDF. 1 MB 47 Pages) Administration manuals Student manuals Moodle Essential Testing in Moodle: Teachers' Manual (Serbian) - by Srdian Verbić and Boris Tomić (PDF. 3MB) Moodle 1.9 - Hebrew Teachers Manual Moodle 1.9 Lynda.com Video Based Training Moodle 1.8+ Student Manual (Tamil - Sri Lanka) - by Kengatharaiyer Sarveswaran ,LAKapps project, University of Moratuwa, Sri Lanka.

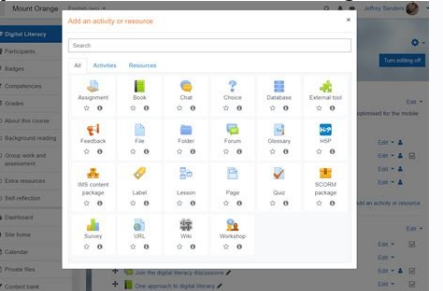

Sulochana Sooriyaarachchi ,LAKapps project, University of Moratuwa, Sri Lanka. (PDF, 2008) Moodle User Manual (Spanish) - by Enrique Castro (PDF, 3.1MB) Teilnehmerhandbuch (German) Info und Bestellformular - von Ralf Hilge Illustrated on-line Beginner, Student and Teacher manuals for Moodle 1.5.4, 1.6.3 and 1.9.2 (including descriptions of some contrib tools) in English and Finnish by Paul Nijbakker and Sanna Saukkoriipi, eLearning Centre o Guía Moodle 1.9.4 usuario desarrollador (Spanish) - by AnaT (PDF, 2.8MB) Moodledocs in pdf Grades Compiled by User:Maryel\_Mendiola (PDF, 1.06 MB) See also Moodle presentations Moodle Books database Page 2 You do not have p

NOTOC This page contains some links to manuals, tutorials and other multimedia documentation produced by moodlers all over the world. Please feel free to submit your contribution by adding a link to this page or sending th 264 pages Print £20, Ebook £8.69 excl. VAT \*[ Course Creator Reference Manual 1.9 and Administrator Reference Manual 1.8 - Buy both offer] - by "Ray Lawrence" Ebook only £13.04 excl. VAT \*[ Free, illustrated on-line Begin "Mahara" manual) by "Paul Nijbakker"', eLearning Centre of Kemi-Tornio University of Applied Sciences. \*[ ISUComm Moodle Tutorials] - Moodle 1.9 video tutorials by ""Ruslan Suvorov"', supplemented by [ Getting Started with "University of Bath""] (web based, fully searchable - updated frequently) \*[ Moodle 1.9 Outcomes] - by ""Maryel Mendiola "" (PDF, 1.94 MB, Oct 2009) INVALID Link \*[ Moodle 1.9 Understanding Groups and Groupings] - by ""Mar Moodle. It is being updated reqularly. - by "Eric Hagley"'"Muroran Institute of Technology" \*[ Moodle 1.9 How to fix corrupted Labels Moodle] - by "'Chris Mattia - Lynda.com'" Video Based Training \*[ Moodle 1.4.3 For Teach They From Macdle (1.4.3)] by [[User:Darren Smith]] (PDF, 2MB, Published Jan 2005) \*[ Moodle 1.4 Teacher Manual] - by ""Matt Riordan'" (PDF, 3.5MB) \*[ Moodle 1.5.3 Teacher Manual] - Original Documentation by ""Matt Riordan' November 2008, Print 264 pages £24.99, PDF version £16.99 \*[ Moodle E-Learning Course Development] - by William Rice, [ Packt Publishing], May 2006, 250 pages, €33.29/\$35.99 \*[ A Visual Introduction to Moodle - for teache o 1.8, Changes for Teachers] - by '''Tom Marcais''' (PDF, 3.5MB) \*[ Moodle 1.8 Teacher Manual] - by '''Tom Marcais''' (based in part on documentation by '''Matt Riordan''') (PDF, 10.6MB) \*[ Moodle 1.9)] - by '''Renate Jir econd Edition] - by "Jason Cole" and "Helen Foster", 282 pages, \$27,99 for the PDF version, each chapter available as a PDF for \$3,99 a piece \*[ Teacher's Beginners Guide to Using Moodle] - by "'SchoolAnywhere'" , 24 page Multimedia] - by "'João Pedro Soares Fernandes''', [ Packt Publishing], May 2009, Print 272 pages £25.19, PDF version £15.57 ===0ther Languages=== \*[ Aprender Moodle 2. Manual de Moodle para el profesor (Spanish)] - By "'R Queralt Gil, Angels Mustienes Montero and Jordi Fontich Vicens''' (PDF, 3.7 MB, March 2010) \*[ Enlazando un archivo Doc como recurso (Spanish)] - by "'Victor Manuel Mtz Mtz UPNmx''' (Flash Nov 2009) \*[ 20un%20curso%20en%20 20que%20no%20se%20veian%20los%20cuestionarios.htm Como ocultar temas a los estudiantes (Spanish)] - by ""Victor M Mtz Mtz UPNmx"" (Flash Nov 2009) \*[ 20curso%20maestro%20en%20moodle.htm Creando Copia de Seguridad (Spanish) MB, Oct 2009) \*[ Moodle 1.9 Como crear una Base de Datos (Spanish)] - por ""Maryel Mendiola "' (PDF, 1.83 MB, Sep 2009) \*[ Moodle 1.9 Arreglando Etiquetas que no se pueden editar (Spanish)] - por ""Maryel Mendiola "' (PDF, professores (Português)] - por '''SFM''', Pequenos manuais visuais ou manual completo com 17 MB) \*[ Kostenloses Moodle 1.9 Anwenderhandbuch] - in deutscher Sprache (2.6 MB/PDF) und zum Ausdrucken. Erstellt von Kathrin Lind "Kengatharaiyer Sarveswaran'" ,LAKapps project, University of Moratuwa, Sri Lanka. (PDF, 1.54MB) \*[ Moodle irakaskuntza-ikaskuntza-aikaskuntzarako plataformaren eskuliburua (Basque)] - by "'Juan Ezeiza, Xabier Larretxea, A (Sinhala)] - by "'Sulochana Sooriyaarachchi''' ,LAKapps project, University of Moratuwa, Sri Lanka. (PDF, 2.79MB) \*[ Moodle 1.5 Teacher Manual (Dutch)] - (PDF, 3.1MB) \*[ Moodle 1.3 Teacher Manual (French)] - (PDF, 5MB) \*[ Manual (Spanish)] - by '''Jesús Martín''' (PDF, 5.2MB) \*[ Moodle 1.8 Trainerhandbuch (German) Inhaltsverzeichnis/Content] - von Renate Jirmann und Ralf Hilgenstock 30, - € (gedruckt 155 Seiten) \*[ moodle @ work (German) I Uma introdução visual ao Moodle - pa] - by '''João Fernandes''' a professores e criadores de páginas (PDF, 4MB), 43 pages, [ Creative Commons Non-Comercial Share Alike 2.5 License] \*[ 5 Moodle 1.6 Teacher Manual (Croatia y "Alia Sulčić''' and '''Viktorija Sulčić''', Center for e-learning, Faculty of management Koper, Slovenia (Wiki version, requires free site registration) \*[ Moodle opiskelijan ja 0pettaian opas 1.5.4 ja 1.6.4] '''Sanna S Moodle versión 1.8 Manual de consulta para el profesorado (Spanish)] - "Jesús Baños Sancho''' (16.5MB) \*[ Практика электронного обучения с использованием Moodle (Russian)] - "Андреева С.В.", "Доценко И.Б.", ЩДП ТТИ ЮФУ \*[ ר [user:Yedidia Klein|Yedidia Klein|Yedidia Klein|Yedidia Klein|Yedidia Klein|Yedidia Klein|Yedidia Klein|Yedidia Klein|Yedidia Klein|Yedidia Klein|Yedidia Klein|Yedidia Klein|Yedidia Klein|Yedidia Klein|Yedidia Klein|Y ==Administration manuals== \*[ Moodle 2.0 Administration Map] by "'Alex Büchner''' Technical Director of [ Synergy Learning (Moodle Partner)](1.5MB) \*[ Administrator Reference Manual 1.8] - by "'Ray Lawrence''' 69 pages Pri ـ Guía Moodle Essential Training for Students 1.9] - by "Hami istrator Manual (Arabic)] - by "Jamil Itmazi''' (PDF, 0.3MB) عنزيل موودل باللغة العربية من إعداد: د.جميل إطميزى (Quía Moodle 1.9.4 usuario administrador (Span ) hy '''Kengatharaiyer Sarveswaran ,LAKapps project, University of Moratuwa, Sri Lanka.''' (PDF, 700KB) \*[ Moodle 1.8+ Student Manual (Sinhala)] - by '''Sulochana Sooriyaarachchi ,LAKapps project, University of Moratuwa, S الاستعمال موودل للطلاب باللغة العربية من إعداد: د.جميل إعلمات (PDF, 3 MB) [Illustrated on-line Beginner, Student and Teacher manuals for Moodle 1.5.4, 1.6.4, 1.8.3 and 1.9.2] (including descriptions of some contrib too Formismy Centre of Kemi-Tornio University of Applied Sciences. \*[ Guía Moodle 1.9.4 usuario alumno (Spanish)] - by "'AnaT'" (PDF, 2.9MB) ==Developer manuals== \*[ Grades] Compiled by [[User:Maryel Mendiola]] (PDF, 1.06 MB) Moodle Books database] [[Category:Teacher]] [[es:Manuales de Moodle]] Return to Moodle manuals. Page 3 Diff selection: Mark the radio boxes of the revisions to compare and hit enter or the buttom at the bottom. Legend: (cu 500)(newest | oldest) View (newer 50 | older 50) (20 | 50 | 100 | 250 | 500)

испр.

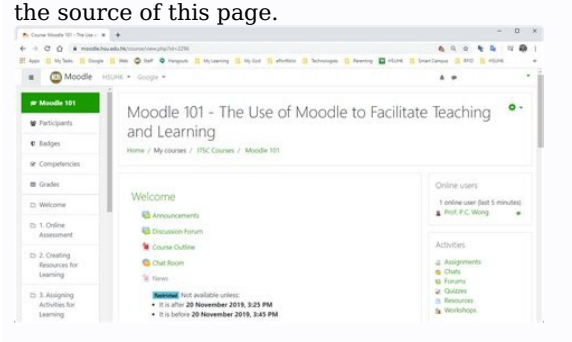